## **Cyber Essentials Scheme**

Report date: 4/8/2023 Applicant: NetFM UK Ltd, Validated by: David Herring, Founder

Thank you for applying for certification to the Cyber Essentials Scheme Self-Assessment.

Congratulations, you have been successful in your assessment under the Cyber Essentials scheme. Your certificate number is **54524182-2912-4108-8121-ea10af67dda6** and can be found here:

https://registry.blockmarktech.com/certificates/54524182-2912-4108-8121-ea10af67dda6/

I include below the results from the form which you completed.

### **Applicant Answers**

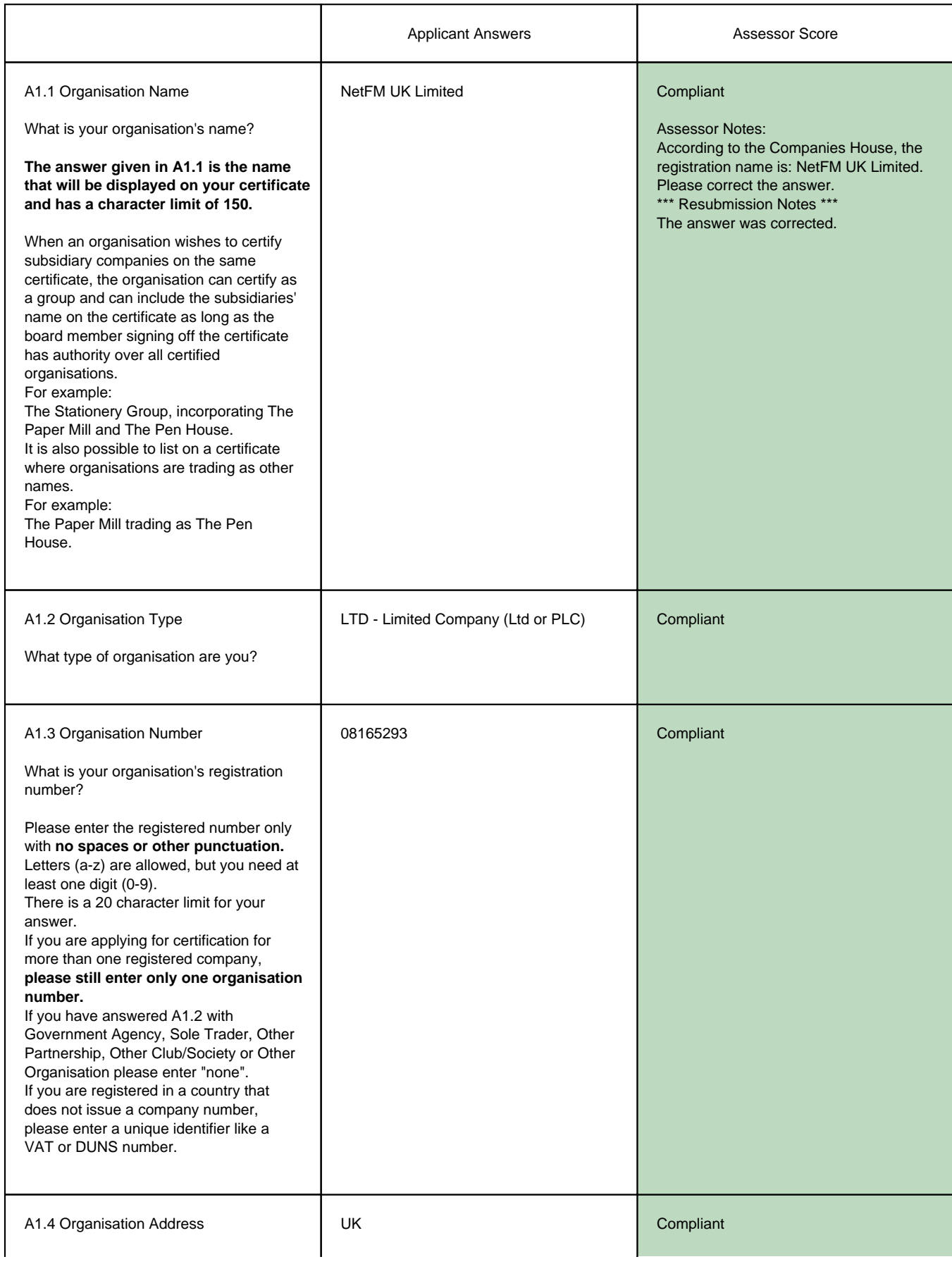

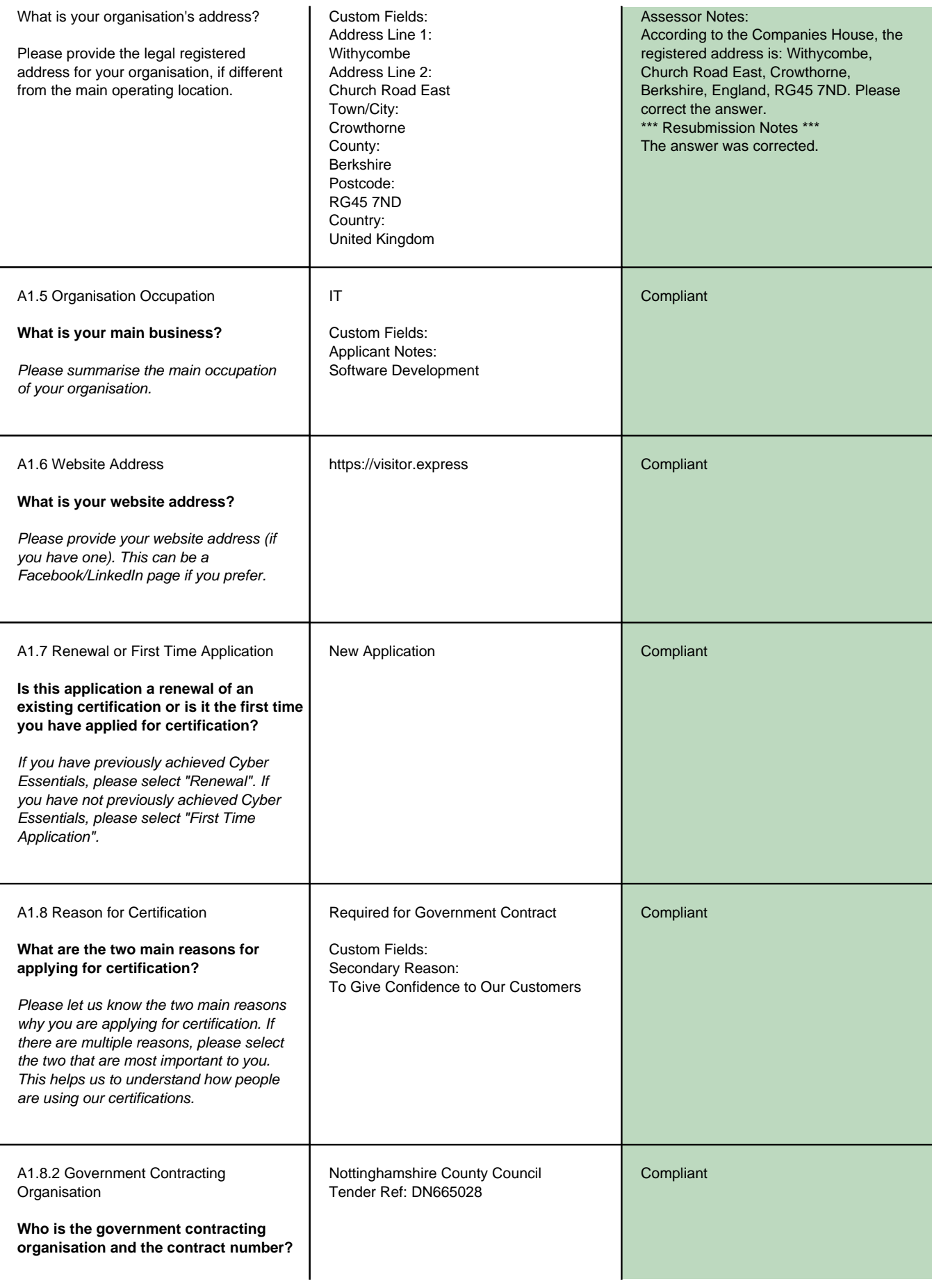

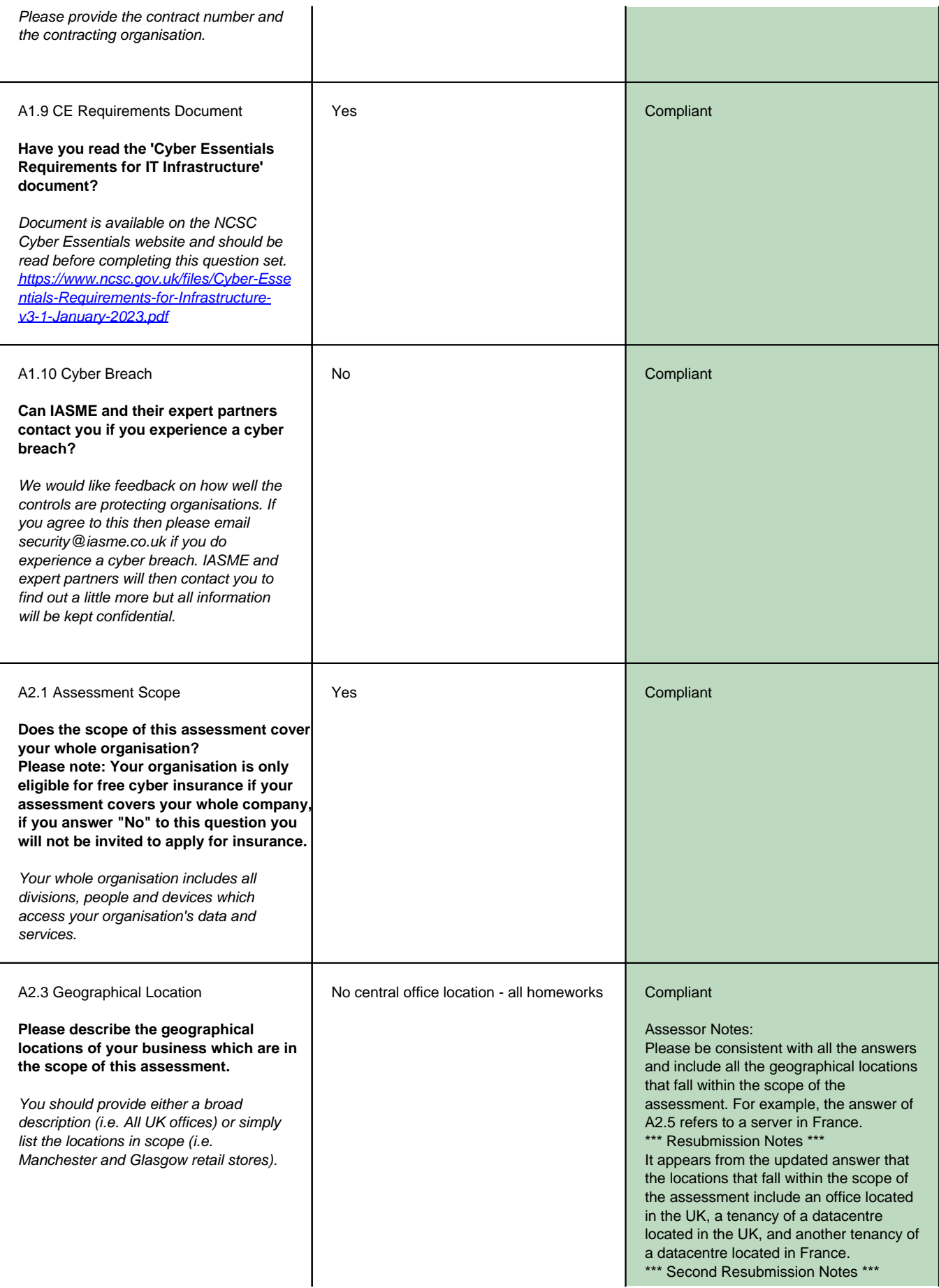

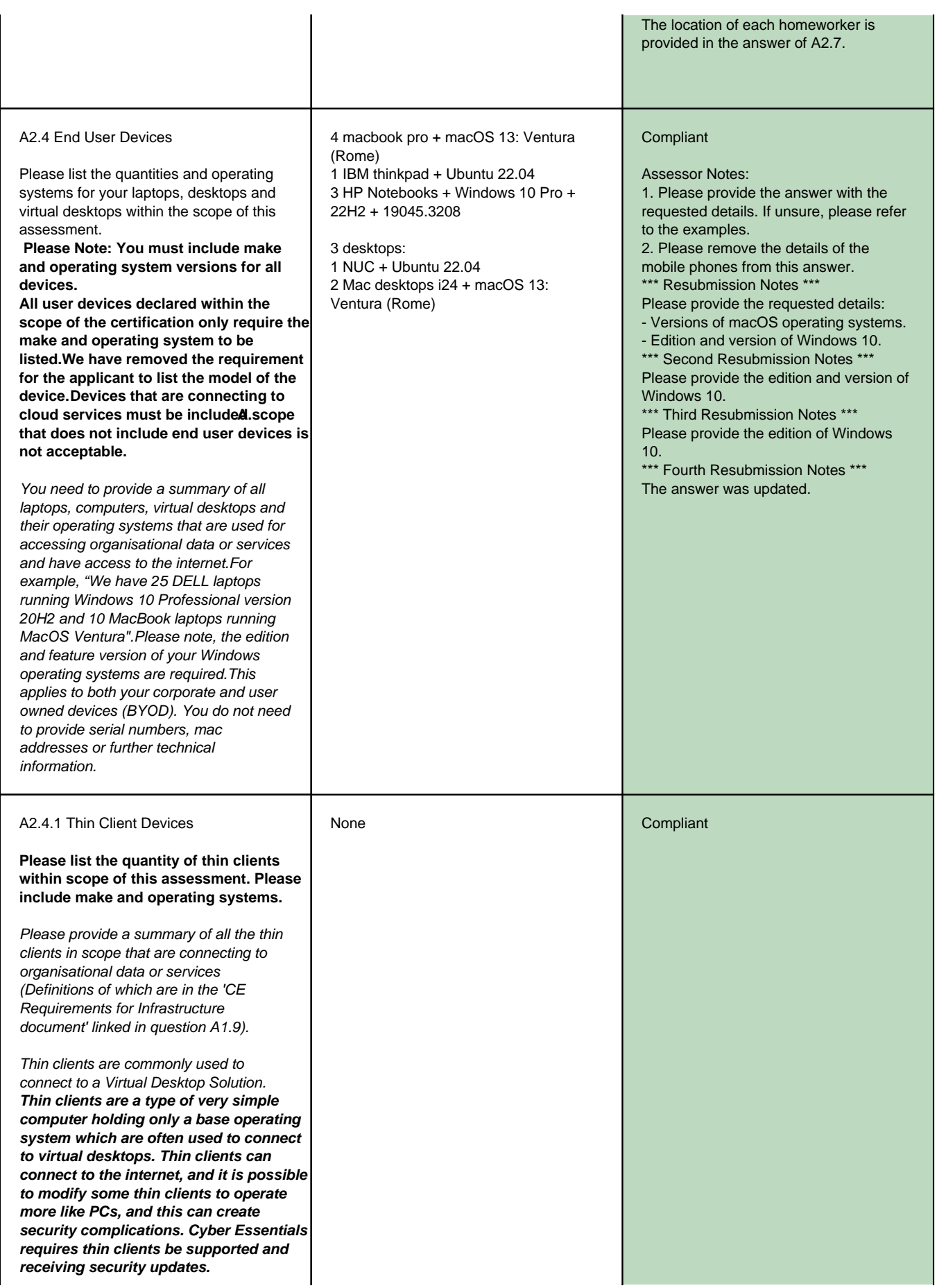

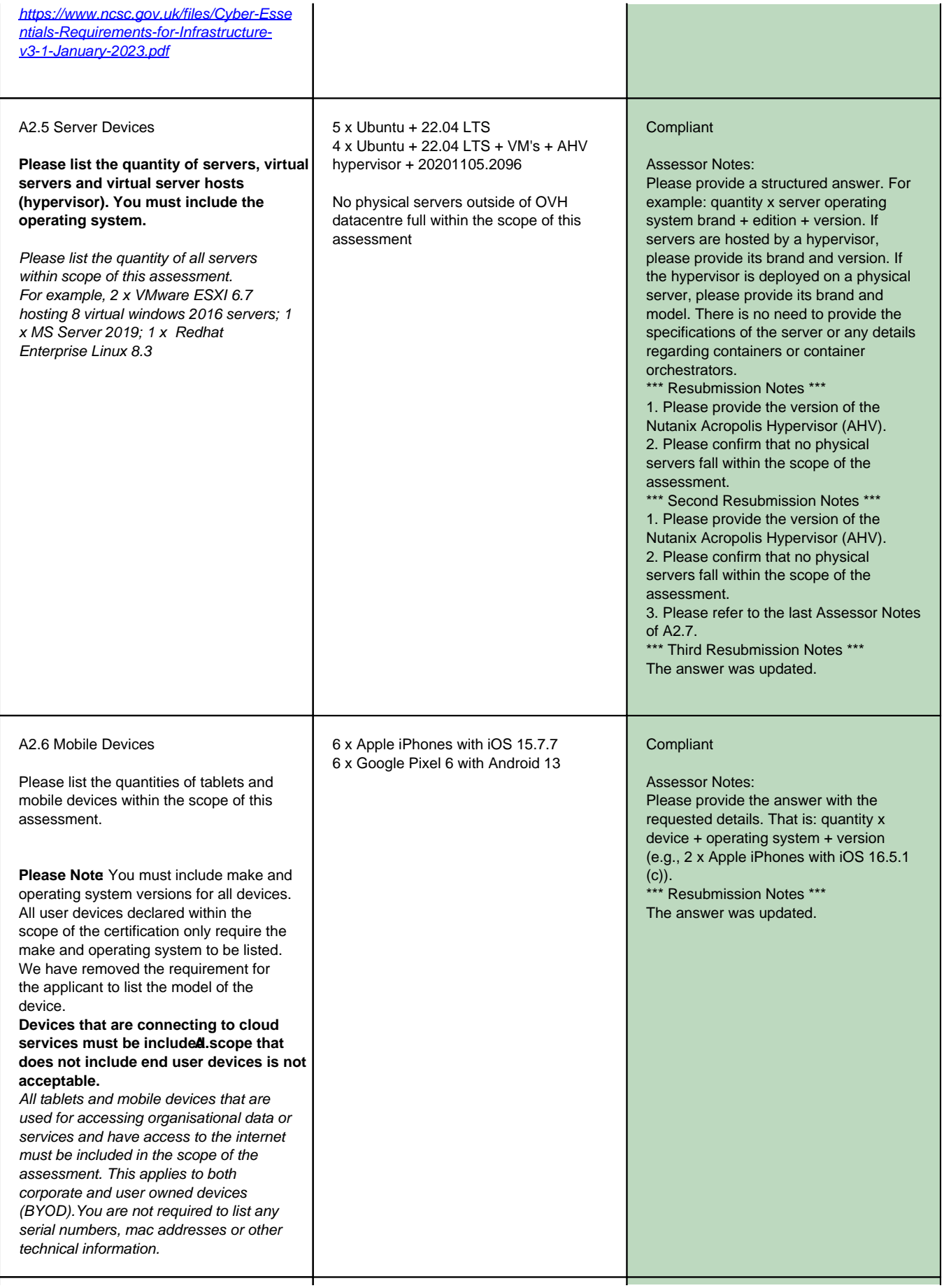

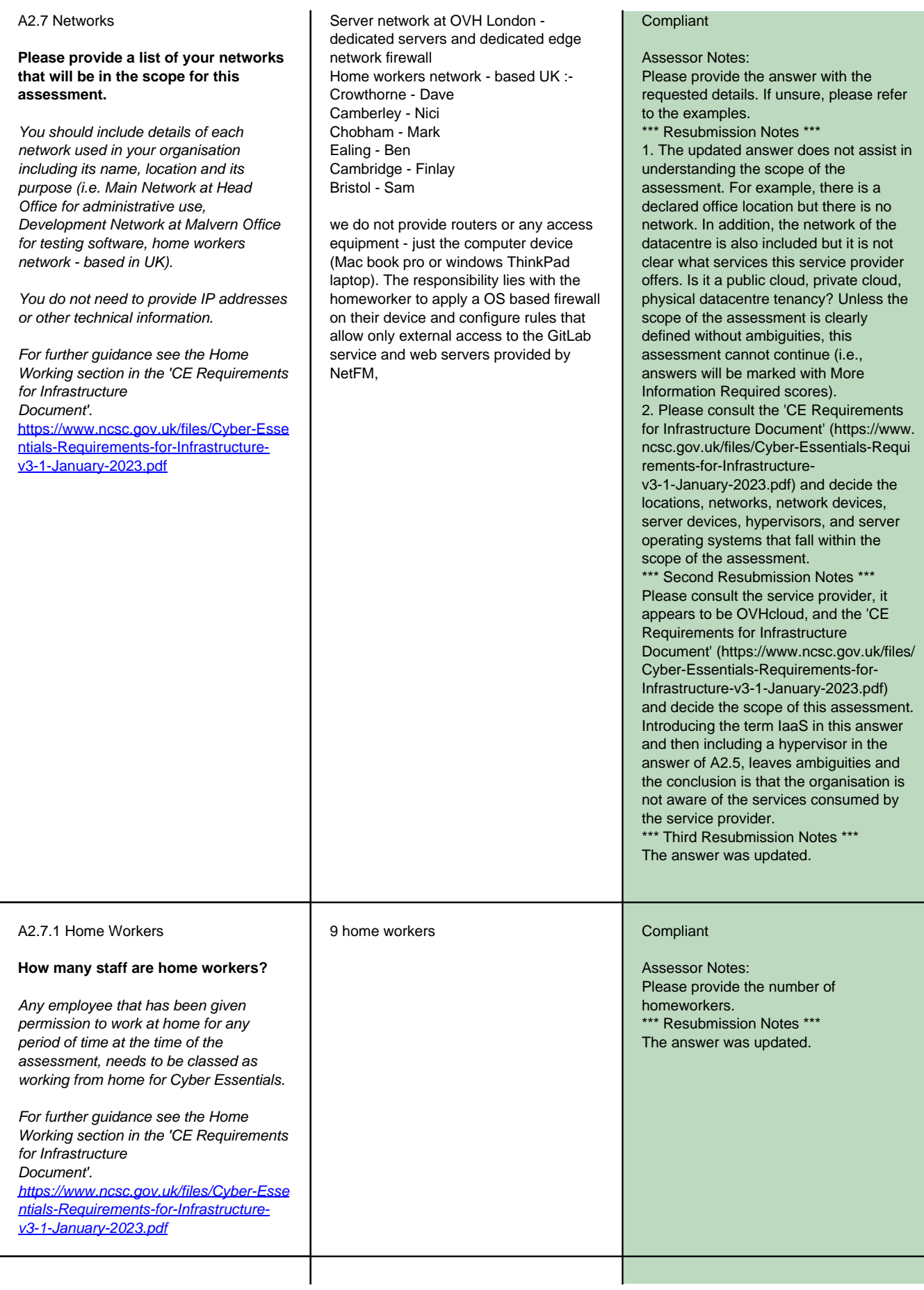

A2.8 Network Equipment

**Please provide a list of your network equipment that will be in scope for this assessment (including firewalls and routers). You must include make and model of each device listed.** 

You should include all equipment that controls the flow of data, this will be your routers and firewalls.

You do not need to include switches or wireless access points that do not contain a firewall or do not route internet traffic.

If you don't have an office and do not use network equipment, instead you are relying on software firewalls please describe in the notes field.

You are not required to list any IP addresses, MAC addresses or serial numbers.

No office provided.

The edge firewall at OVH is a service provided by OVH. This acts as a boundary for all homeworkers when accessing the OVH servers.

#### **Compliant**

Assessor Notes:

1. Please provide the answer with the requested details. It is unclear what network devices, physical or virtual, fall within the scope of this assessment, and where these devices are located. 2. Assuming that there is an office somewhere, there must be at least one router with embedded firewall in this office to manage the network traffic between the LAN of the office, and whatever other LANs (e.g., LANs of homeworkers, LAN of an IaaS tenancy, LAN of a datacentre tenancy, etc.) are connected via a WAN. Please provide the brand and model of each device. \* Resubmission Notes \*

1. If the organisation does not use an office for the members of staff, then it has to be removed from the answer of A2.3 that requires the geographical locations. 2. The updated answer claims that 'OVH based servers have built sophisticated edge firewalls'. This sentence is confusing because edge firewalls are boundary firewalls and not firewalls that are part of servers. If the organisation uses boundary firewalls, physical or virtual, then please list their brand and model.

3. Please consult the 'CE Requirements for Infrastructure Document' (https://www. ncsc.gov.uk/files/Cyber-Essentials-Requi rements-for-Infrastructure-

v3-1-January-2023.pdf) and decide the locations, networks, network devices, server devices, hypervisors, and server operating systems that fall within the scope of the assessment.

\*\*\* Second Resubmission Notes \*\*\* The updated answer is not aligned with the question, which in turn, requires a list of the network devices, physical or virtual, that fall within the scope of this assessment. In the answer of A2.7, there is a reference to an edge firewall. Please clarify what type of firewall it is (e.g., physical, virtual, service). In addition, since there is no office and members of staff work from home, please include in the answer that software firewalls act as the boundary for homeworkers. \*\* Third Resubmission Notes \*\*

1. The organisation has confirmed that the edge firewall is a cloud service and not a virtual appliance.

2. The updated answer claims that this firewall acts as the boundary for all homeworkers when accessing the servers of the OVHcloud. This claim is wrong because this edge firewall cloud service acts as the network boundary security control of the servers, while the boundary security control of the homeworkers is provided by their software firewalls.

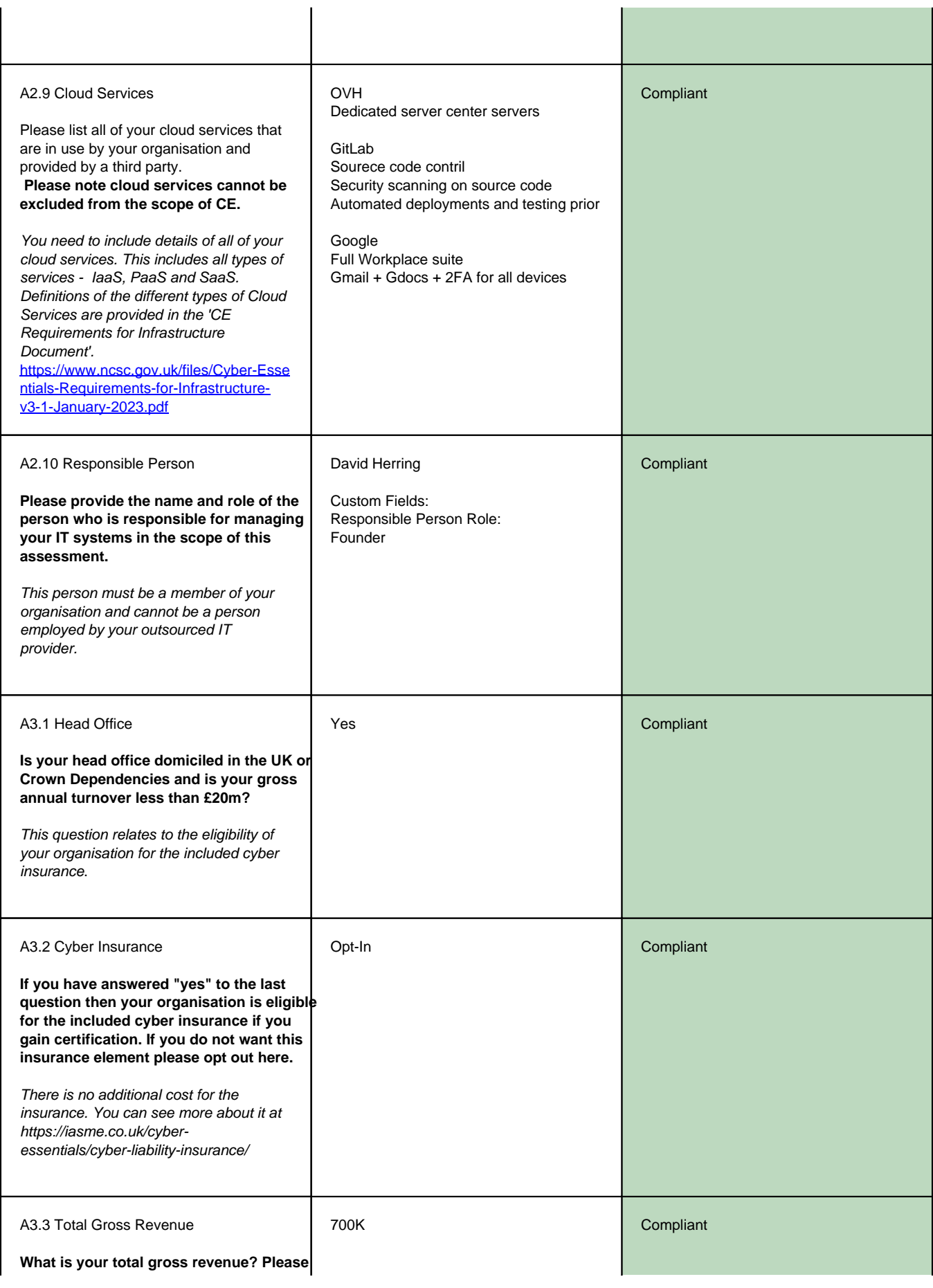

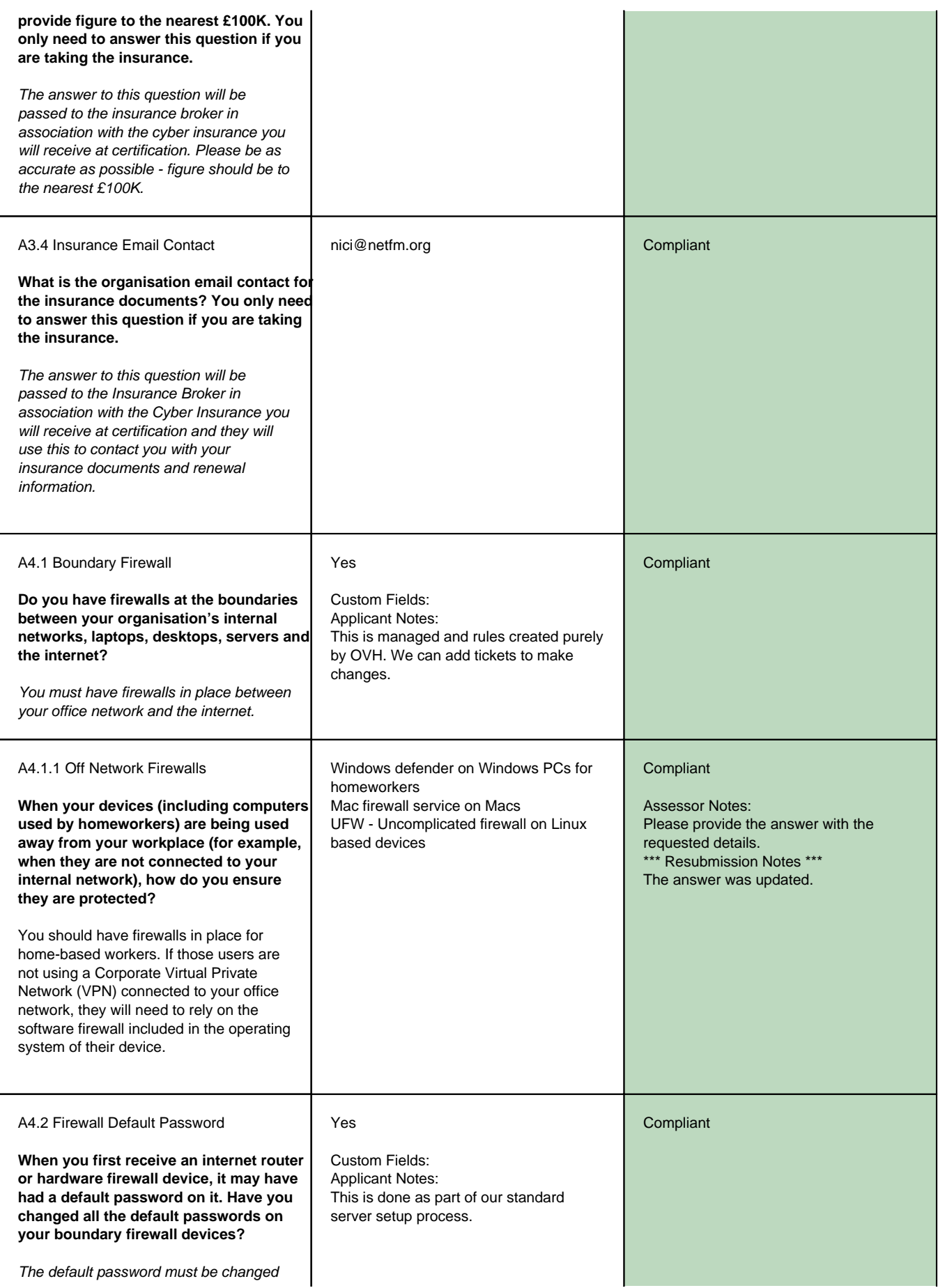

![](_page_10_Picture_363.jpeg)

![](_page_11_Picture_199.jpeg)

![](_page_12_Picture_303.jpeg)

![](_page_13_Picture_239.jpeg)

![](_page_14_Picture_358.jpeg)

![](_page_15_Picture_254.jpeg)

![](_page_16_Picture_311.jpeg)

![](_page_17_Picture_277.jpeg)

![](_page_18_Picture_237.jpeg)

![](_page_19_Picture_220.jpeg)

![](_page_20_Picture_312.jpeg)

![](_page_21_Picture_272.jpeg)

It is not always possible to apply auto updates, this is often the case when you have critical systems or applications and you need to be in control of the updating process.

Please describe how any updates are applied when auto updates are not configured.

If you only use auto updates, please confirm this in the notes field for this question.

(continuous integration / continuous delivery) scripts that run immediately on any sourvce code commit. Initial deployment is to staging servers, and once manually checked any commit to master is then deployed to production servers.

No Visitor Express software is installed on home worker devices.

2. Software applications used on home worker machines - chrome + vscode

There are two pieces of application software outside of the OS supplied packages that are deployed on home worker machines.

Google chrome - home workers are educated to regularly click the three dots Help -> About Google Chrome -> and check for updates. In the dev ops meetings we review what version is installed on home worker devices to enure the latest updates have been applied.

Other OS supplied browsers are maintained up to date by OS updates. If a hoem worker elects to use Firefox, then the same update manual checking method is app,ied to this,

Home workers mainly use vscode for software development, thi has an uatomatic check for updates on start up, and home workers are educated to click this when it shows updates are available. The same process is also used to update the commonly used extensions to vscode: gitlens + python

Lastly, for commonly used python packages when developing we use poetry to automatically updates these as part of the build process. This only runs on the production servers, but ensure the latest fully supported packages are bundled with each build.

Yes **Compliant** 

critical security updates of all applications are applied within 14 days of release when auto updates are not supported, are not enabled, or they fail. \*\*\* Resubmission Notes \*\*\*

This question focuses on applications and not operating systems. Please correct the answer.

\*\*\* Second Resubmission Notes \*\*\* Please avoid removing previous answers because they provide continuity. Here is the previous answer:

We login to each device server or homeworker device weekly and manually run any OS updates.

The updated answer contradicts the previous one. Please bear in mind that the answers of the assessment must reflect the current state and practices of the organisation. That is, please avoid providing random answers for the purpose of passing the assessment. The devices used by homeworkers fall within the scope of the assessment. Please describe how the organisation ensures that all high-risk or critical security updates of all applications are applied within 14 days of release when auto updates are not supported, are not enabled, or they fail.

\* Third Resubmission Notes \*\*\* This question focuses on software applications and not operating systems. Please correct the answer. \*\*\* Fourth Resubmission Notes \*\*\*

The answer was updated.

![](_page_22_Picture_338.jpeg)

A6.6 Unsupported Software Removal

You must remove older software from your devices when it is no longer supported by the manufacturer. Such software might include older versions of web browsers, operating systems, frameworks such as Java and Flash, and all application software.

![](_page_23_Picture_329.jpeg)

designated account created for them 5. A separate administrator account is created by operations director - that homeworker does not have access to.

#3 Windows account - home device

1. Install Windows 10 Pro + 22H2 + 19045.3208

2. Setup an account with the firstname of the homeworker who will use this device 3. Use a common a three word + date secure password for the account 4. State to end user that no more accounts can be created on this device it is purely for company work using the designated account created for them 5. A separate administrator account is created by operations director - that homeworker does not have access to.

#4 Mac account - home device

1. Install macOS 13: Ventura (Rome) 2. Setup an account with the firstname of the homeworker who will use this device 3. Use a common a three word + date secure password for the account 4. State to end user that no more accounts can be created on this device it is purely for company work using the designated account created for them 5. A separate administrator account is created by operations director - that homeworker does not have access to.

Home devices users are able to change their password - but must adhere to the company policy of using a three workd + date password.

They are not allowed to creat more accounts on their home device They are not allowed to use their home device other than for company business usingnthe account that has already been created for them.

Server accounts within OVH

We have an administration account for the OVH server portal - these accounts are separate from home device and google workplace accounts. They allow dev-ops designated staff to access the backend OVH server portal and backend OVH hsosted servers using ssh for adnministrations. The accounts are 2FA and a designated dev-ops account is created on the OVH portal for each home worker granted dev-ops access:

- 1. Login to OVH web portal using 2FA
- 2. Click accounts in drop down
- 3. Select + to add new account
- 4. Creat account with same username as

sequence of steps, which is followed by the organisation to provision user accounts. \*\*\* Fifth Resubmission Notes \*\*\* The answer was updated.

![](_page_25_Picture_281.jpeg)

![](_page_26_Picture_315.jpeg)

![](_page_27_Picture_346.jpeg)

For OVH server access, the accounts are maintained separately on the OVH web portal and under the direct control of the company founder.

For home device changes, once approved these will necessitate the home device being physically passed to the operations diretcor, who can login using the company administrator account for home devices and make the change for the homeworkers account on that device.

This question requires the description of the process and must cover all systems that fall within the scope of the assessment, including the devices used by homeworkers. Please describe the process, as a sequence of steps, for giving someone access to systems at an administrator level.

\*\* Third Resubmission Notes \*\*\* 1. This question requires the description of the process, as a sequence of steps, for giving someone access to systems at an administrator level. Generic answers indicate that the organisation doesn't have a process. It is therefore advised to create a process and describe it in this answer as a sequence of steps. Please also ensure this process covers all system admin accounts.

2. The claim that the access to any home based computer does not give access to the company services and servers stands true until this computer is compromised by threat actors because its user has not used the system admin account properly. 3. If the administrator level access to home based devices is under the direct control of homeworkers, it implies that the organisation cannot manage the access to these administrator accounts. Therefore, claiming in the answers of A7.8 and A7.9 that the organisation can track and review all admin access is an exercise that currently cannot be achieved. Consequently, the answers of both questions will result in a Major Non-Compliance score.

4. Google Workplace is the former Google G Suite SaaS, which is a productivity suite of applications. Please confirm what application of this SaaS offering enables admin access to the tenancy of OVHcloud, its services, and its Linux servers at a system administration level.

\*\*\* Fourth Resubmission Notes \*\*\*

1. This question requires the description of the process, as a sequence of steps, for giving someone access to systems at an administrator level. Generic answers indicate that the organisation doesn't have a process. It is therefore advised to create a process and describe it in this answer as a sequence of steps. It is recommended to include in the process who requests the administrative access, for what reason, what systems need to be accessed, for how long, and who approves the access. The approver needs to be a business role of the senior leadership team. Please also ensure this process covers all system admin accounts.

2. If the administrator level access to home based devices is under the direct control of homeworkers, it implies that the organisation cannot manage the access to these administrator accounts.

![](_page_29_Picture_336.jpeg)

The home based worker is educated to

This question applies to all admin

![](_page_30_Picture_356.jpeg)

![](_page_31_Picture_321.jpeg)

![](_page_32_Picture_234.jpeg)

![](_page_33_Picture_215.jpeg)

![](_page_34_Picture_161.jpeg)

![](_page_35_Picture_102.jpeg)

![](_page_36_Picture_0.jpeg)

# SUTCLIFFE & CO.

# **Evidence of Insurance**

## **Eligible Cyber Essentials Certificate Holders**

![](_page_36_Picture_123.jpeg)

At first suspicion of an incident the organisation should immediately contact the **Accenture Response Hotline on 0800 085 9483.**

For Insurance questions please contact [enquiries@sutcliffeinsurance.co.uk](mailto:enquiries@sutcliffeinsurance.co.uk) or call 01905 21681.